# PERSONAL GPS TRACKER PARAMETER TOOL USER GUIDE

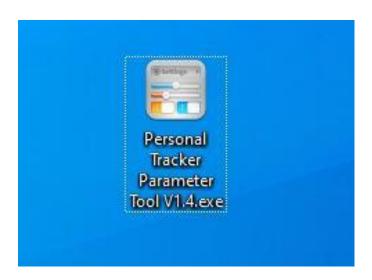

Version: V1.3

www.fifotrack.com

# **Revision History**

| Version | Author  | Revision Date | Description of change                                 |
|---------|---------|---------------|-------------------------------------------------------|
| V1.1    | Cici Wu | Dec 13, 2022  | Initial revision                                      |
| V1.2    | Cici Wu | Feb 17, 2023  | Modify "Pre-alarm" and "Alarm Delay"     descriptions |
|         |         |               | 2. Add factory default setting pop-up note.           |
| V1.3    | Cici Wu | March 1, 2023 | 1. Add "Close" option to the "Mode" field             |
|         |         |               | 2. Add "SMS Header" Menu                              |
|         |         |               | 3. Add "Geo-Fence" Menu                               |

# **Contents**

| 1 | Parameter Tool Overview            | . 4 |
|---|------------------------------------|-----|
| 2 | Hardware and Software Requirements | . 4 |
| 3 | Start to Use Parameter Tool        | . 4 |
| 4 | Functions                          | . 9 |
|   | 4.1 Main Menus                     | 9   |
|   | 4.2 GPRS Menu Functions            | 10  |
|   | 4.3 Main parameter functions       | 11  |
|   | 4.4 Phone Call                     | 12  |
|   | 4.5 Fall Detection                 | 14  |
|   | 4.6 SMS Header                     | 16  |
|   | 4.7 Geo-Fence                      | 17  |
|   | 4.8 Alarm Action                   | 18  |
|   | 4.9 System Info                    | 19  |
| 5 | Batch Settings                     | 20  |
|   | 5.1 Export Setting                 | 20  |
|   | 5.2 Import Setting                 | 21  |
|   | 5 3 Save                           | 22  |

#### 1 Parameter Tool Overview

Personal GPS tracker parameter tool is a PC software for parameter configuration through COM port. With its friendly interface, users can read and configure parameters efficiently on PC.

# 2 Hardware and Software Requirements

- Windows XP (32&64bit) /Windows 7 (32&64bit)/Windows 8 (32&64bit)/Windows 10 (32&64bit)
- 1 Magnetic data cable
- Data cable driver
- Parameter tool software

#### 3 Start to Use Parameter Tool

Visit <a href="https://www.fifotrack.com/personal-gps-tracker-configure-tool">https://www.fifotrack.com/personal-gps-tracker-configure-tool</a> to download and Install data cable driver

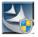

PL2303\_Prolific\_DriverInstaller\_v1.11.0.exe

Refer to <USB CABLE DRIVER INSTALLATION GUIDE> for more details if need.

Visit <a href="https://www.fifotrack.com/personal-gps-tracker-configure-tool">https://www.fifotrack.com/personal-gps-tracker-configure-tool</a> to download and run personal tracker parameter tool software.

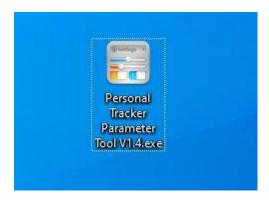

Connect device with PC via magnetic data cable, choose correct COM port and baud rate 9600.

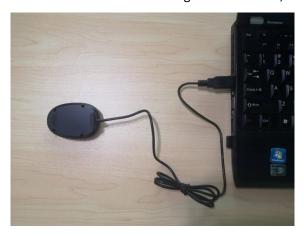

# Follow up below steps to identify correct port.

Right Click "This PC" menu, Click "Manage"

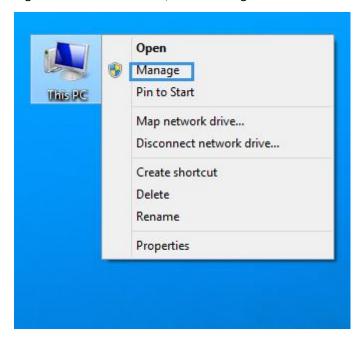

Double Click "Device Manager" icon

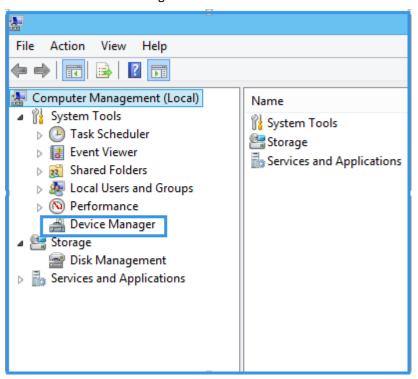

#### Click "Ports"

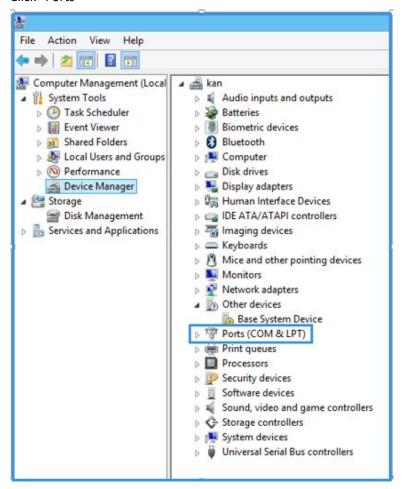

"COM3" is the correct port of parameter tool.

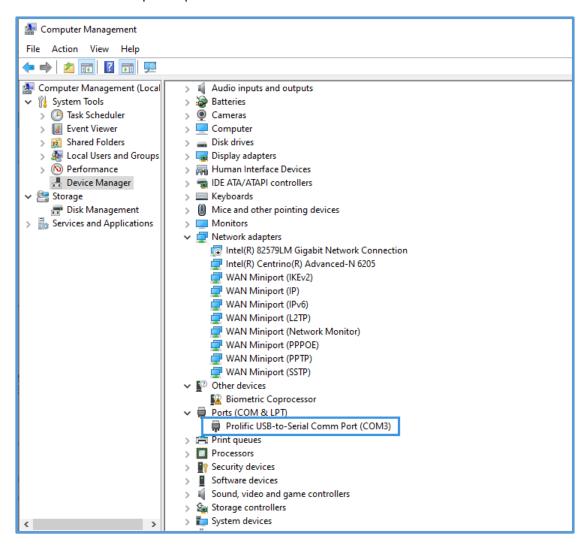

Run parameter tool, choose "COM3" port, "9600" baud rate, and click "Open" to open the port.

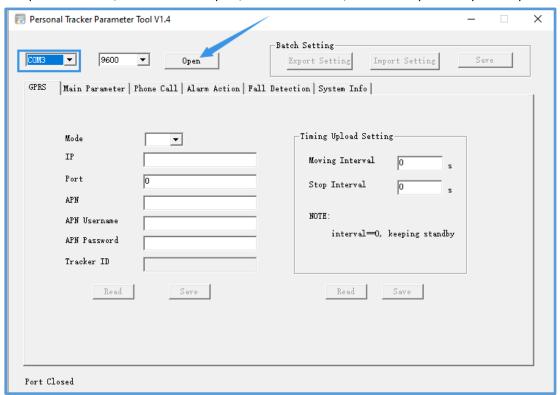

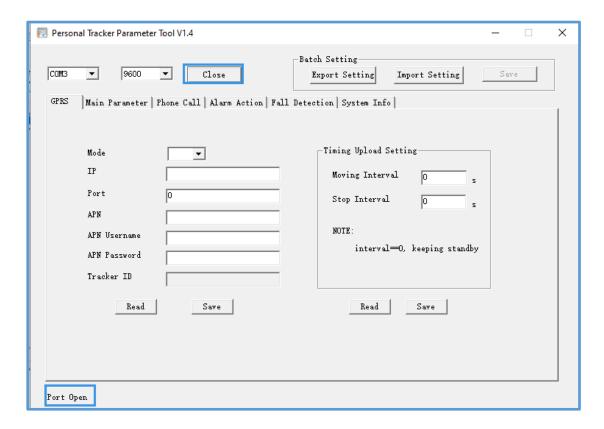

# **4 Functions**

## 4.1 Main Menus

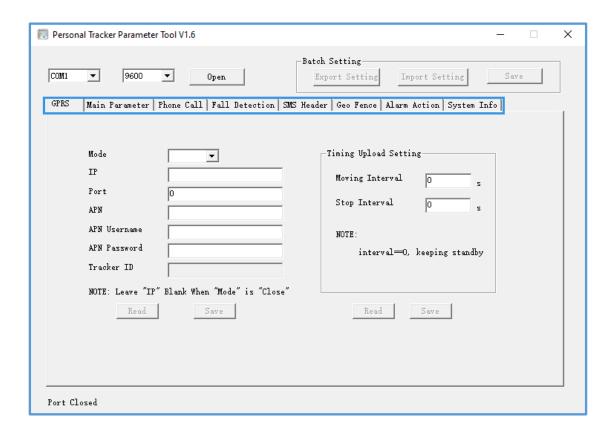

| GPRS           | Set GPRS parameters and time upload interval settings.              |
|----------------|---------------------------------------------------------------------|
| Main Parameter | Set main parameters like time zone, SMS password, GPS/WiFi order,   |
|                | button function and motion sensor sensitivity.                      |
| Phone Call     | SOS number settings, two way calling volume settings, etc.          |
| Fall Detection | Fall down alarm/Tilt alarm/No movement alarm settings               |
| SMS Header     | Define the SMS Header string                                        |
| Geo-Fence      | Create Geo-fence zone                                               |
| Alarm Action   | Set alarm action such as SOS alarm actions                          |
| System Info    | Retrieve device's basic information such as firmware version, IMEI, |
| System into    | etc; Factory default option.                                        |

#### 4.2 GPRS Menu Functions

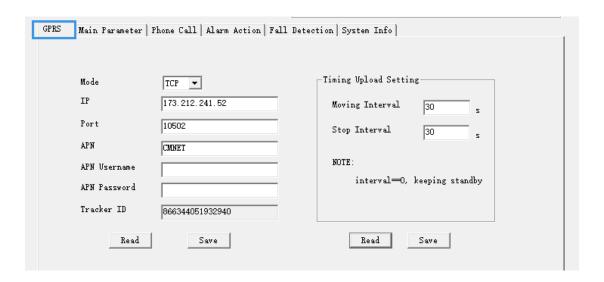

| GPRS                 |                                                                     |
|----------------------|---------------------------------------------------------------------|
| Mode                 | Three options:                                                      |
|                      | Close: Disable GPRS connection. This option suitable for the users  |
|                      | who only need the SMS. All GPRS function will be closed, no time    |
|                      | interval, no GPRS alarm to the server or APP. Better for the device |
|                      | power saving.                                                       |
|                      | TCP: GPRS is enabled and connection with TCP mode                   |
|                      | UDP: GPRS is enabled and connection with UDP mode                   |
| IP                   | Server IP address or domain                                         |
|                      | Note: we provide two versions firmware. One is the standard, the    |
|                      | other is for using Tuya APP. For Tuya APP firmware version, the IP  |
|                      | and port are fixed, the user can just ignore it                     |
| Port                 | Port of server                                                      |
| APN                  | Access Point Name, Google or contact local ISP for APN detail       |
| APN Username         | If no APN user name, leave it empty                                 |
| APN Password         | If no APN password, leave it empty                                  |
| Tracker ID           | Default is IMEI                                                     |
| Timing Upload Settin | ng                                                                  |
| Moving Interval      | Set up tracking time interval during the device's move state.       |
|                      | Move/stop states detected by the device built-in motion sensor. For |
|                      | example: walking is a "move" state.                                 |
| Stop Interval        | Set up tracking time interval during the device's stop state.       |
| Read and Save        |                                                                     |
| Read                 | Read current parameters                                             |
| Save                 | Save the parameters. Please note there are two "read and save" in   |
|                      | this module, one for the "GPRS", the other for the "time uploading  |

setting"

#### 4.3 Main parameter functions

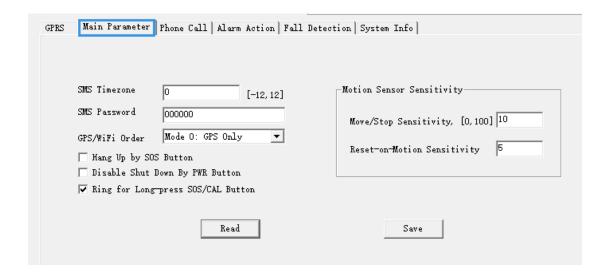

| SMS Timezone         | Range [-12,12], default 0, UTC/GMT Standard. The time zone                |
|----------------------|---------------------------------------------------------------------------|
|                      | parameter affects the SMS message time and the "No movement               |
|                      | alarm" time.                                                              |
| SMS Password         | Default is 000000, 6 digital string. SMS commands must include the        |
|                      | SMS password unless it is sent from the SOS numbers.                      |
| GPS/WiFi Order       | Mode 0: GPS only, use the GPS as the location data source always          |
|                      | Mode 1: Searching GPS signal first. If can't find GPS signal, switch to   |
|                      | search WiFi signal instead.                                               |
|                      | Mode 2: Searching WiFi signal first. If can't find WiFi signal, switch to |
|                      | search GPS signal instead.                                                |
| Hang up by SOS       | Enable to hang up call by short pressing SOS button                       |
| Button               |                                                                           |
| Disable Shut Down By | Option to disable the power button to shut down device                    |
| PWR Button           |                                                                           |
| Ring for Long-press  | Enable to ring reminder when press SOS button or CAL button               |
| SOS/CAL Button       |                                                                           |

| Motion Sensor Sensitivity |                                                                                        |  |
|---------------------------|----------------------------------------------------------------------------------------|--|
| Move/Stop Sensitivity     | The motion sensor's sensitivity to judge move/stop status. This affects                |  |
|                           | B03 moving/stop interval and no movement alarm. Default is 10, range                   |  |
|                           | [0,100], smaller is higher sensitivity. Don't suggest adjust it without                |  |
|                           | special reason. This parameter is <b>NOT</b> associate with the fall down              |  |
|                           | alarm.                                                                                 |  |
| Reset-on-Motion           | This parameter affects both the fall down alarm and tilt alarm's <rst-< td=""></rst-<> |  |

| Sensitivity | on-motion> field sensitivity. This parameter can adjust the movement |
|-------------|----------------------------------------------------------------------|
|             | sensitivity which for cancelling the fall down or tilt down alarm    |
|             | automatically during pre-alarm and alarm delay stages.               |

#### 4.4 Phone Call

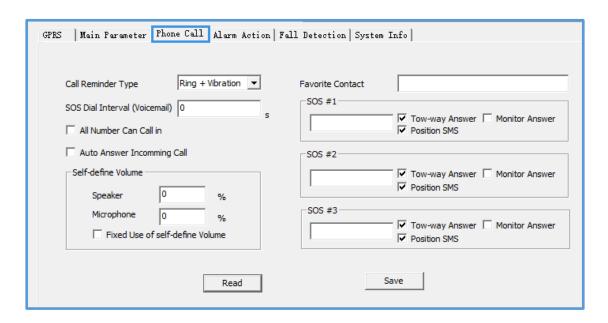

| Call Reminder Type | The reminder ways for the incoming call from phone to device, 4     |
|--------------------|---------------------------------------------------------------------|
|                    | options below:                                                      |
|                    | No reminder: No ring or vibration for reminder                      |
|                    | Ring: ring for reminder only                                        |
|                    | Vibration: Vibration for reminder only                              |
|                    | Ring+Vibration: Both ring and vibration reminder                    |
|                    |                                                                     |
| SOS Dial Interval  | After SOS button pressed, the device will call the 3 SOS numbers in |
| (Voicemail)        | sequence for twice if no answers. To avoid the call enters into     |
|                    | voicemail mode, the user can set up the waiting time between these  |
|                    | SOS numbers.                                                        |

| All Number Can Call in | Enable any phone numbers can call the device with two-way call      |
|------------------------|---------------------------------------------------------------------|
|                        | mode. Otherwise, only the SOS numbers and favorite contact number   |
|                        | are allowed to call the device.                                     |
| Auto Answer            | Enable the device to picks up the incoming call automatically after |
| Incoming Call          | ringing once.                                                       |

| Self-define Volume |                                                                       |
|--------------------|-----------------------------------------------------------------------|
| Speaker            | [0,100] range, should adjust over 17 greater than previous value, for |
|                    | example 17, 34, higher is louder                                      |
| Microphone         | [0,100] range, should adjust over 17 greater than previous value, for |
|                    | example 17, 34, higher is louder                                      |
| Fixed use of Self- | The device default with only one volume mode A (Default) which is     |
| define volume      | fixed volume (Speaker 40%, microphone 63%). We provide "Self-         |
|                    | define Volume" field which allows the users to adjust volume, this is |
|                    | mode B (self-defined). After the "Self-define Volume" is enabled, the |
|                    | device has two volume modes both A and B. The users can switch        |
|                    | between mode A and mode B by pressing the CAL button during           |
|                    | conversation.                                                         |
|                    | If the "Fixed use of Self-define volume" option is selected, the      |
|                    | device's volume is fixed and always use the mode B (Self-define       |
|                    | volume) only.                                                         |

| Favorite Contact | After favorite contact number is set, long press (2 seconds) the CAL |
|------------------|----------------------------------------------------------------------|
|                  | button, device will call this number directly.                       |

| SOS Number settings | 1. Once the SOS numbers are set, only the SOS numbers and the           |  |
|---------------------|-------------------------------------------------------------------------|--|
|                     | favorite number can call the device. Other numbers will be              |  |
|                     | rejected. (If enables "All Number Can Call in" option, then all         |  |
|                     | numbers can call the device).                                           |  |
|                     | 2. If both the "Two-way Answer" and "Monitor Answer" are                |  |
|                     | selected, only the "Monitor Answer" is valid.                           |  |
| SOS#1               | Set up the first SOS number. The user can define the device's           |  |
|                     | response ways to the incoming phone call from the first SOS number      |  |
|                     | below:                                                                  |  |
|                     | Two-way answer: Two-way communication                                   |  |
|                     | Monitor answer: Listen-in mode. Device will automatically pick up       |  |
|                     | the call from 1st SOS number silently. The caller can hear the tracker, |  |
|                     | the tracker can't hear the caller.                                      |  |
|                     | Position SMS: The device will send the SMS message with location        |  |
|                     | information to the first SOS number phone after the call.               |  |
| SOS#2               | Set up the second SOS number. The user can define the device's          |  |
|                     | response ways to the incoming phone call from the second SOS            |  |
|                     | number below:                                                           |  |
|                     | Two-way answer: Two-way communication                                   |  |
|                     | Monitor answer: Listen-in mode. Device will automatically pick up       |  |
|                     | the call from second SOS number silently. The caller can hear the       |  |
|                     | tracker, the tracker can't hear the caller.                             |  |

|       | ,                                                                       |
|-------|-------------------------------------------------------------------------|
|       | <b>Position SMS:</b> The device will send the SMS message with location |
|       | information to the second SOS number phone after the call.              |
| SOS#3 | Set up the third SOS number. The user can define the device's           |
|       | response ways to the incoming phone call from the third SOS number      |
|       | below:                                                                  |
|       | Two-way answer: Two-way communication                                   |
|       | Monitor answer: Listen-in mode. Device will automatically pick up       |
|       | the call from third SOS number silently. The caller can hear the        |
|       | tracker, the tracker can't hear the caller.                             |
|       | Position SMS: The device will send the SMS message with location        |
|       | information to the third SOS number phone after the call.               |

#### 4.5 Fall Detection

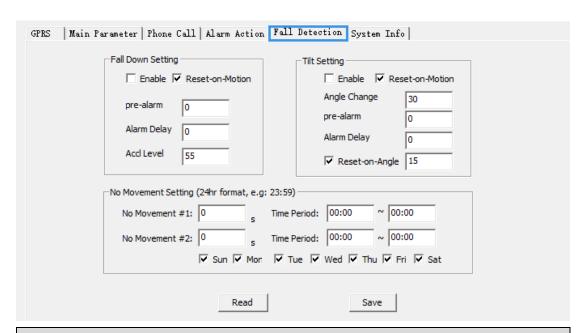

| Fall Down Settings |                                                                         |
|--------------------|-------------------------------------------------------------------------|
| Enable             | Enable/Disable the Fall down detection                                  |
| Reset-on-Motion    | Enable to cancel the Fall down alarm automatically by movement          |
|                    | during "pre-alarm" and "Alarm delay" stages.                            |
| Pre-alarm          | Configure ring reminder duration time as Pre-alarm stage, unit is       |
|                    | second, range [0,1000]. During this pre-alarm stage, the device will    |
|                    | ring for reminder that a fall down alarm generated in the device. The   |
|                    | ring will stop if the fall down alarm is cancelled during "Alarm Delay" |
|                    | stage. Suggest set up "Pre-alarm" time is same as the "Alarm Delay"     |
|                    | time.                                                                   |
| Alarm Delay        | Configure duration time as Alarm Delay stage before sending a fall      |
|                    | down alarm out to mobile phone or server, unit is second. During this   |
|                    | Alarm Delay stage, the device will ring (Pre-alarm time≥ Alarm Delay    |
|                    | time) for reminder that a fall down alarm is going to send out, the     |

|            | user can short press the SOS button to cancel the fall down alarm. If  |
|------------|------------------------------------------------------------------------|
|            | the user enabled the "Reset-on-Motion" option, shake the device or     |
|            | keep moving also can cancel the fall down alarm.                       |
| Accl Level | The sensitivity to adjust the fall down detection accuracy. Default is |
|            | 55, range [20,60], higher value higher sensitivity.                    |

| Tilt Settings   |                                                                          |
|-----------------|--------------------------------------------------------------------------|
| Enable          | Enable/Disable the tilt detection                                        |
| Reset-on-Motion | Enable to cancel the Tilt alarm automatically by movement during         |
|                 | "Pre-alarm" and "Alarm delay" stages.                                    |
| Angle Change    | Threshold value to detect the Tilt Alarm, default is 30, unit is degree, |
|                 | range [0,90].                                                            |
| Pre-alarm       | Configure ring reminder duration time as Pre-alarm stage, unit is        |
|                 | second, range [0,1000]. During this pre-alarm stage, the device will     |
|                 | ring for reminder that a Tilt alarm generated in the device. The ring    |
|                 | will stop if the Tilt alarm is cancelled during "Alarm Delay" stage.     |
|                 | Suggest set up "Pre-alarm" time is same as the "Alarm Delay" time.       |
|                 |                                                                          |
| Alarm Delay     | Configure duration time as Alarm Delay stage before sending a Tilt       |
|                 | alarm in the device, unit is second, range [0,1000]. During this Alarm   |
|                 | Delay stage, the device will ring (Pre-alarm time≥ Alarm Delay time)     |
|                 | for reminder that a Tilt alarm is going to send out, the user can short  |
|                 | press the SOS button to cancel the Tilt alarm. If the user enabled the   |
|                 | "Reset-on-Motion" option, shake the device or keep moving also can       |
|                 | cancel the Tilt alarm. If the user enabled the "Reset-on-Angle" option,  |
|                 | the angle changed less than preset degree can cancel the Tilt alarm      |
|                 | too.                                                                     |
| Reset-on-Angle  | The threshold value to cancel the Tilt alarm automatically by angle      |
|                 | change during "pre-alarm" and "Alarm delay" stages. Unit is degree,      |
|                 | range can't over the above third row "Angle Change" field degree.        |

| No Movement Settings |                                                                      |
|----------------------|----------------------------------------------------------------------|
| No movement #1       | Threshold value for first No movement alarm detection. Unit is       |
|                      | second.                                                              |
| Time period          | 24 hours format, for example 23:59. Support crossing the day. Eg:    |
|                      | 22:00 to 07:00. Note the No movement alarm time zone is associated   |
|                      | with the SMS time zone settings.                                     |
| No movement #2       | Threshold value for second No movement alarm detection. Unit is      |
|                      | second.                                                              |
| Time period          | 24 hours format, for example 23:59. Support crossing the day. Eg:    |
|                      | 22:00 to 07:00. Note the No movement alarm time zone is associated   |
|                      | with the SMS time zone settings.                                     |
| Sunday to Saturday   | Enable/Disable the No movement alarm active days. This field affects |
| option               | both #1 and #2 No movement alarm.                                    |

# 4.6 SMS Header

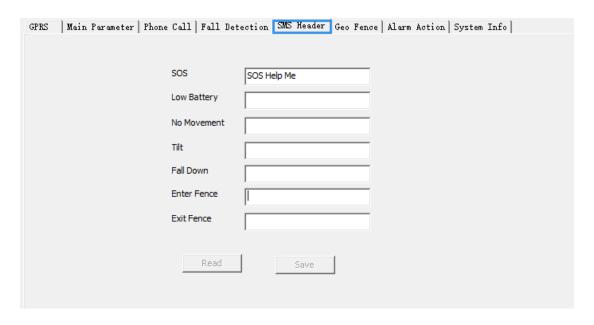

| SMS Header        |                                                                                                  |
|-------------------|--------------------------------------------------------------------------------------------------|
| What's SMS Header | The user can self-define the SMS alert message header. Below is an example.                      |
|                   | SOS Help Me 2023-02-22 03:33:20,A,http://<br>maps.google.com/maps?q=22.643398,114.01<br>8165&t=m |
| SMS Header string | 16 bytes length at most. "SOS Help Me" is 11 bytes. Support                                      |
| length limitation | punctuation.                                                                                     |

#### 4.7 Geo-Fence

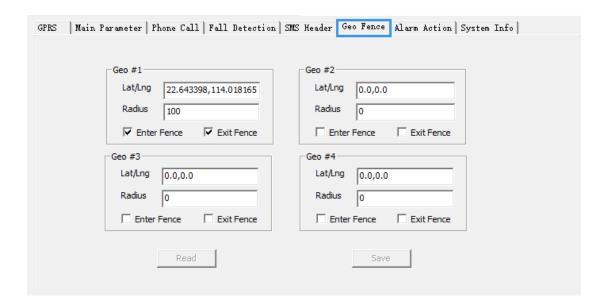

| Geo-Fence   |                                                                     |
|-------------|---------------------------------------------------------------------|
| Geo#1       | Geo-fence index, Max 4 Geo-fence supported, circle type Geo-fence   |
| Lat/Log     | Latitude/Longitude, for example: 22.643398,114.018165               |
|             | South latitude and West longitude add the minus "-" ahead. For      |
|             | example: -23.643397,-115.018166                                     |
| Radius      | Geo-fence radius. Must equal or great than 50 meters. Unit is meter |
| Enter Fence | Enable to trigger alarm when enter into Geo-fence zone              |
| Exit Fence  | Enable to trigger alarm when exit Geo-fence zone                    |

#### 4.8 Alarm Action

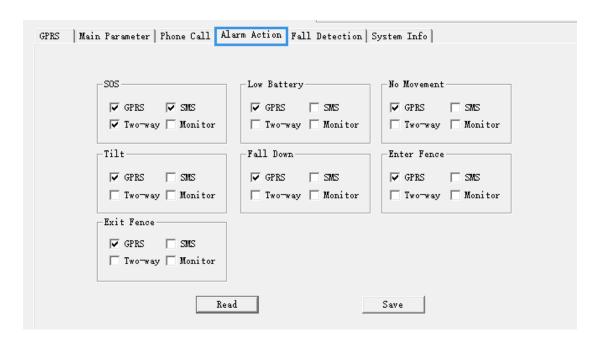

| Alarm Action | The alarm action defines how the device notifies the user after                      |
|--------------|--------------------------------------------------------------------------------------|
|              | the alarm is triggered. Below are the options.                                       |
|              | 2. If both the "Two-way" and "Monitor" are selected, only the                        |
|              | "Monitor" is valid.                                                                  |
| GPRS         | Send one alarm GPRS data package to the server platform or APP                       |
| SMS          | Send SMS message to the preset SOS numbers. Each SOS number will                     |
|              | receive one SMS message.                                                             |
| Two-way      | Device will call the SOS number with two-way call mode.                              |
| Monitor      | Device will call the SOS number with Listen-in mode, device without                  |
|              | ring reminder when dial out. The phone can hear the voice from the                   |
|              | device side, the device side can't hear the voice from the phone.                    |
| Alarm List   |                                                                                      |
| SOS          | SOS alarm, trigger the alarm by press the SOS button for 2 seconds                   |
| Low battery  | Low battery alarm, when the built-in battery ≤ 13%, automatically generated          |
| No movement  | No movement alarm, configure this alarm in the parameter tool "Fall Detection" Menu. |
| Tilt         | Tilt alarm, configure this alarm in the parameter tool "Fall Detection"              |
|              | Menu.                                                                                |
| Fall Down    | Fall down alarm, configure this alarm in the parameter tool "Fall                    |
|              | Detection" Menu.                                                                     |
| Enter Fence  | Enter Geo-fence alarm, configure this alarm by command B19                           |
| Exit Fence   | Exit Geo-fence alarm, configure this alarm by command B19                            |

## 4.9 System Info

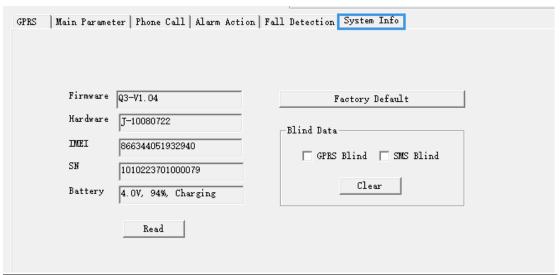

| System Info     |                                                                                                    |
|-----------------|----------------------------------------------------------------------------------------------------|
| Firmware        | Model name and firmware version                                                                                                    |
| Hardware        | Hardware version                                                                                                    |
| IMEI            | IMEI number                                                                                                    |
| SN              | Serial number                                                                                                    |
| Battery         | Internal battery voltage, battery percent, recharging state                                                                                                  |
| Factory Default | Back to factory default settings.                                                                                                    |
|                 | Factory Setting                                                                                                    |
|                 | Reset All Parameters to Factory Default? Click OK to Continue.  Note the Factory Default Parameters Can't Refresh Automatically, Click "Read" to Check Them. |
| Blind Data      |                                                                                                    |
| GPRS Blind      | GPRS blind data, automatically stored in the device when the network                                                                                         |
|                 | is poor or No network.                                                                                                    |
| SMS Blind       | SMS blind data, automatically stored in the device when the network                                                                                          |
|                 | is poor or No network.                                                                                                    |
| Clear           | Option to clear GPRS stored data or SMS stored data, or clear both.                                                                                          |

# **5 Batch Settings**

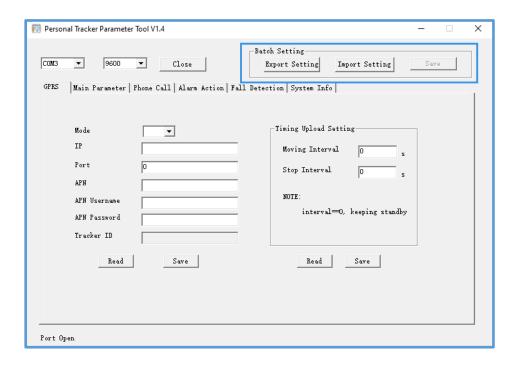

#### 5.1 Export Setting

Export current device's all parameters and save it as txt file format for other same model devices import. Click the export setting button, write a file name for the export file. For example: "Parameter file".

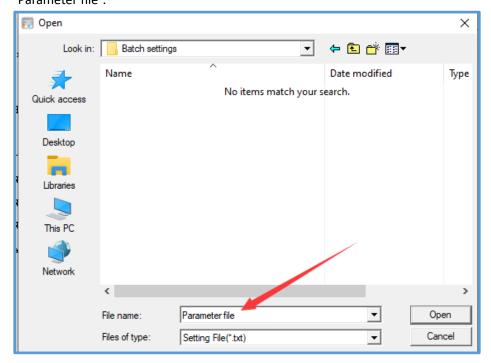

Now the parameter file is available for import

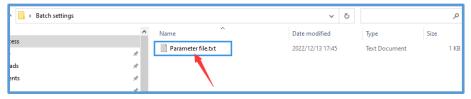

#### 5.2 Import Setting

Click the "Import Setting" to choose the file for import. Left double clicks to select the file.

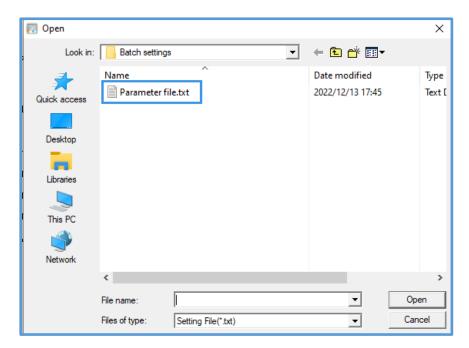

you can see the "setting file selected" with file name tips in the left corner

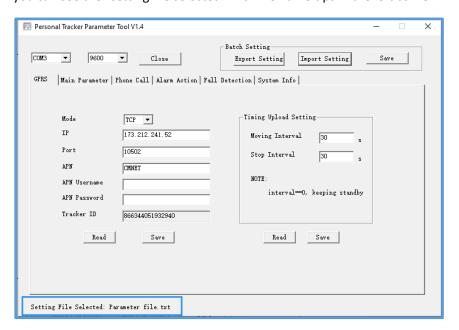

#### 5.3 Save

Click the "Save" to save all parameters.

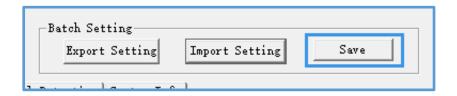

After click the "Save" button, you can see the "X out of X command strings set" process tips in the left corner.

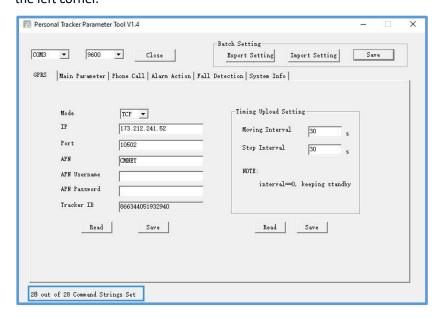

Please e-mail us at info@fifotrack.com if any question or feedback.